# OneControl Hotspot plus telematics

User onboarding Journey

Obtain your claim code from the router or from the owner tag

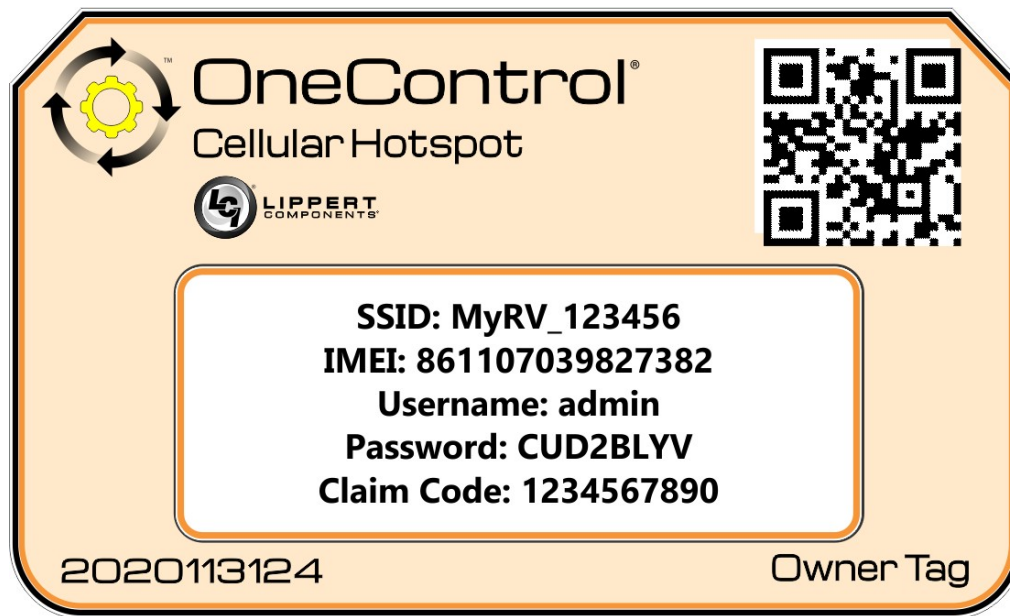

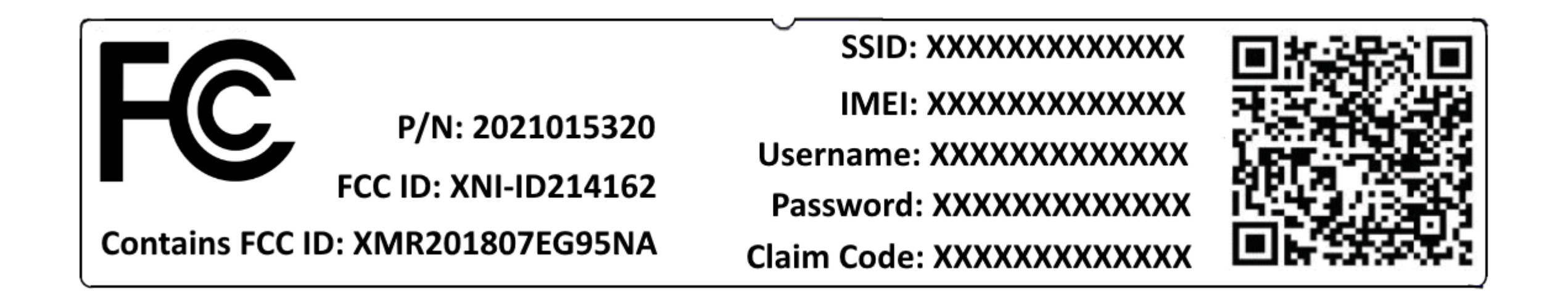

Go to the OneControl Hotspot community page to login or register for an account

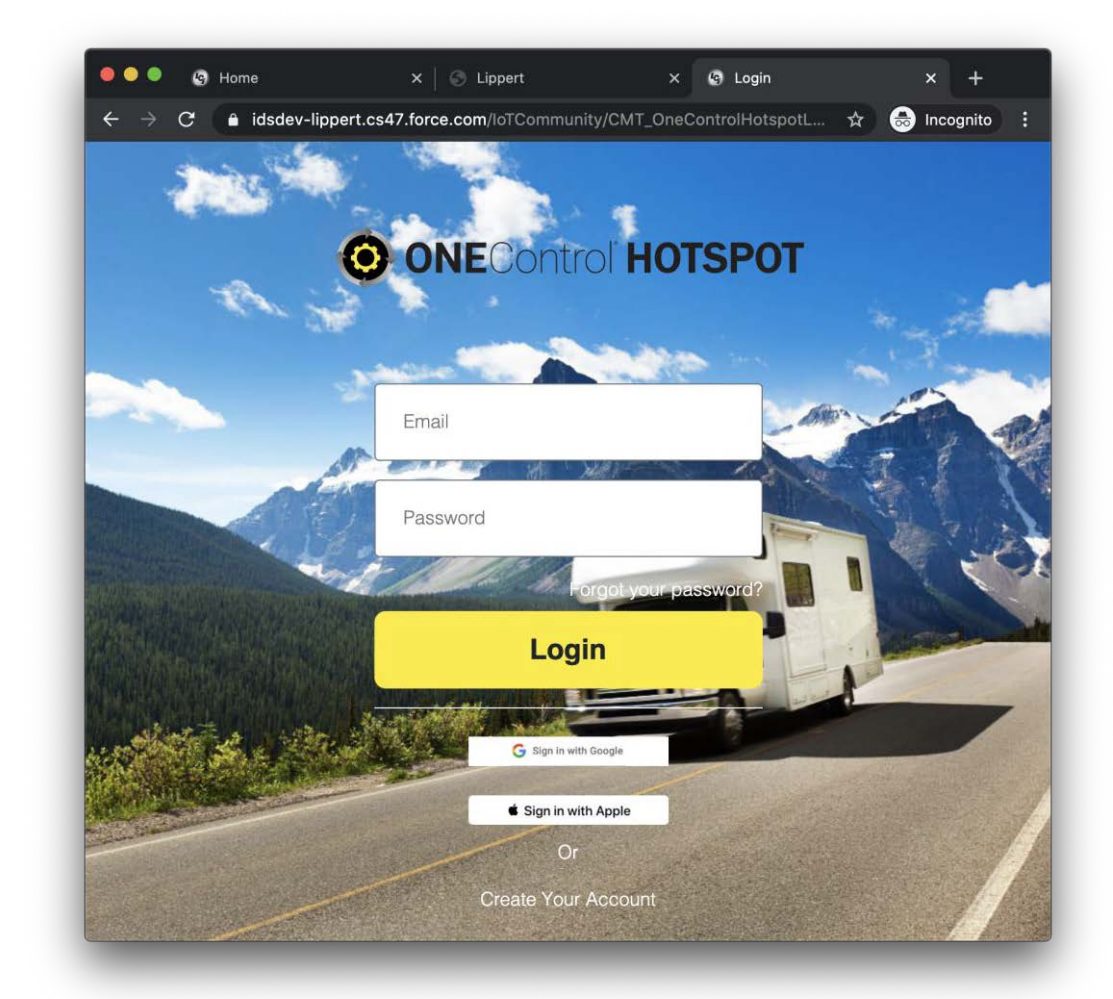

Social login can be used, as well as using email for login. The user will click on the "create account" button to register and create a OneControl account.

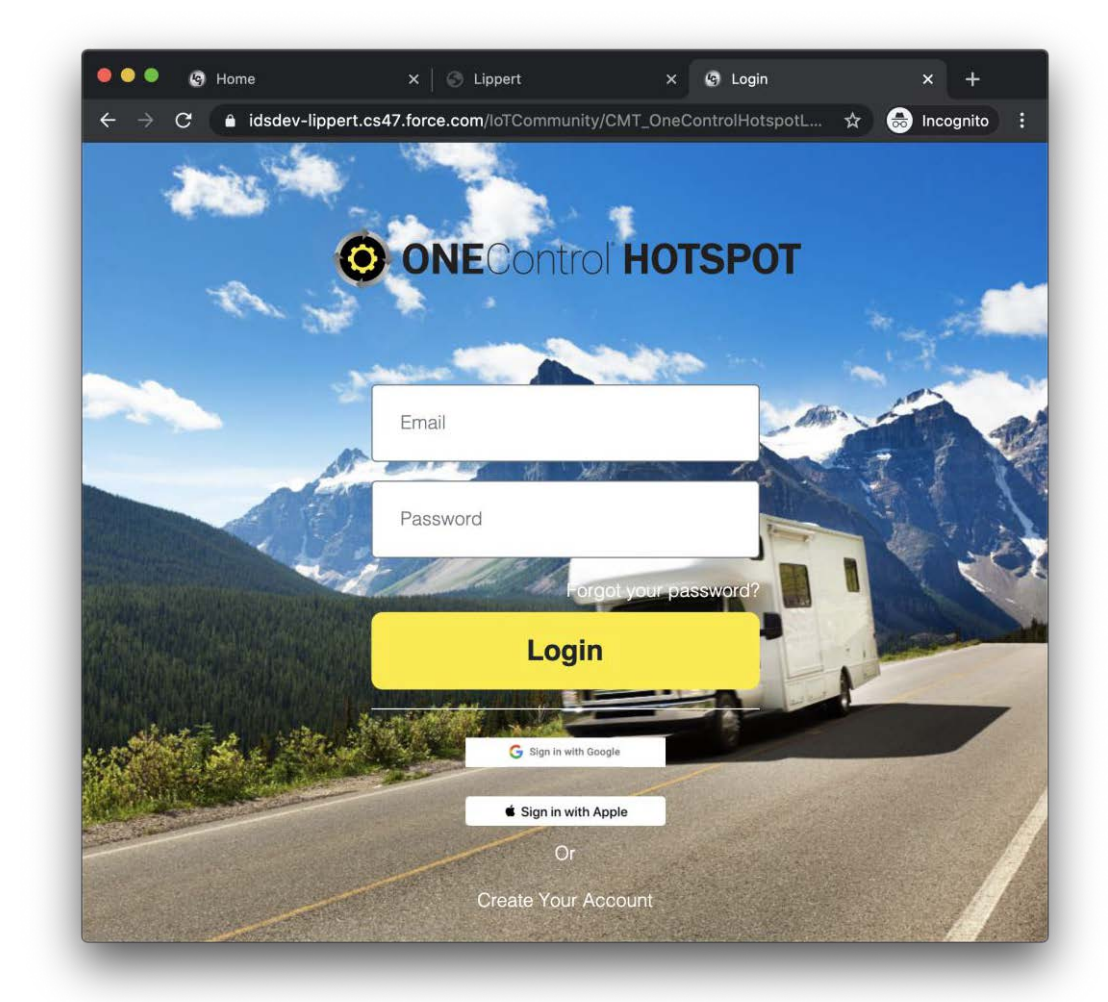

Registration asks for Name, email address, and password.

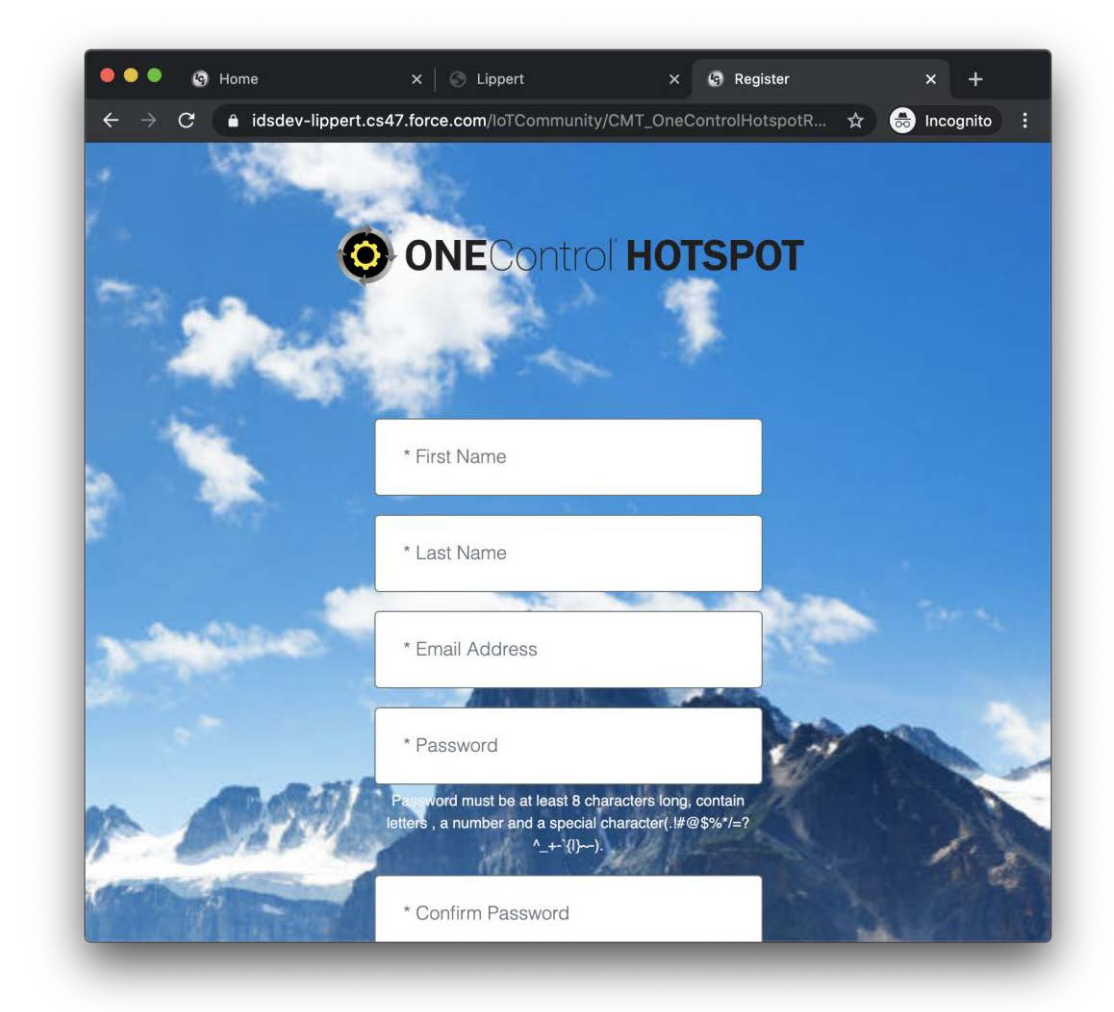

We ask for vehicle make, model, year, floorplan, country and state

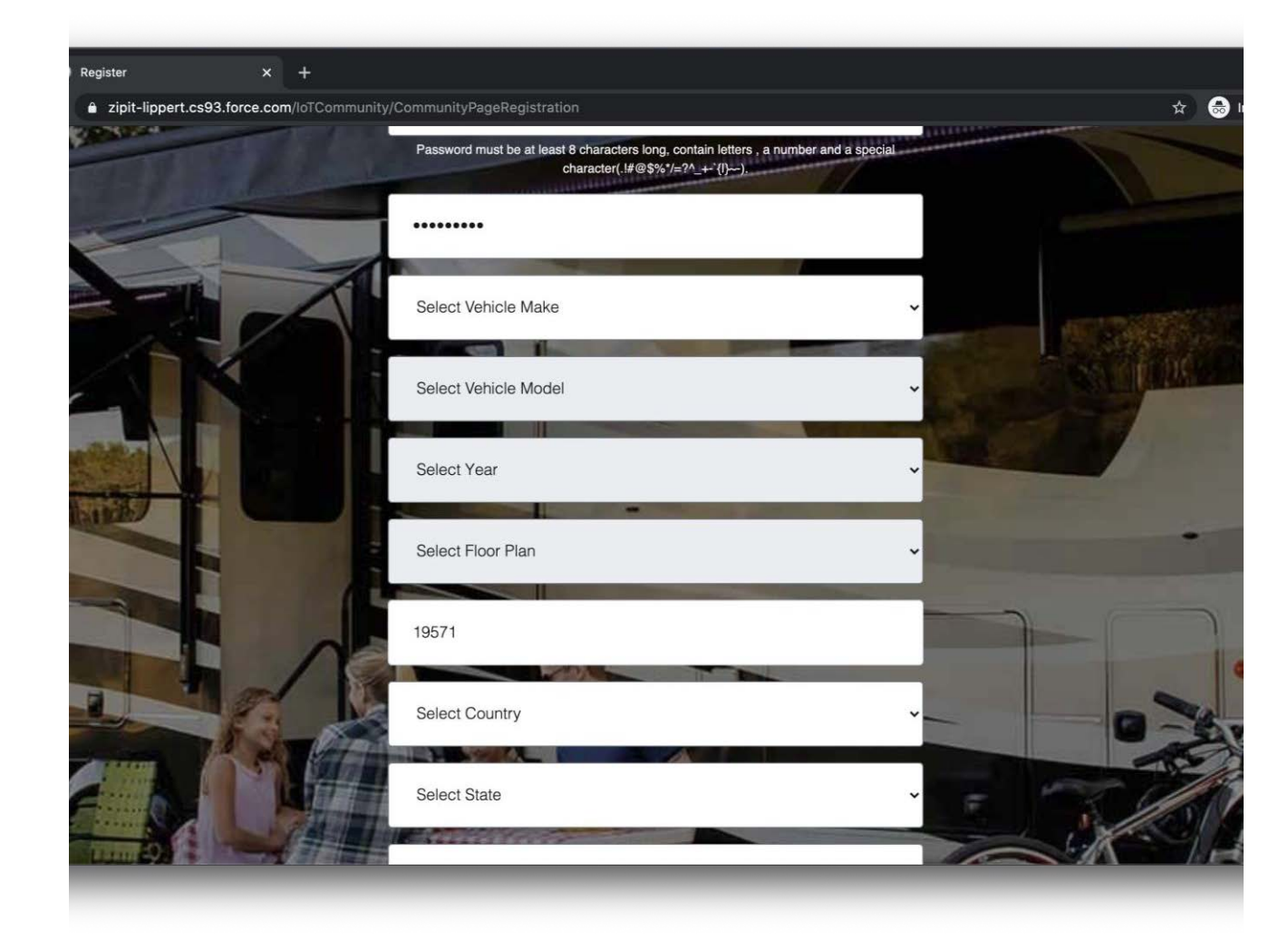

City, street address, phone number and vin number are asked for. Terms and conditions have implicit consent.

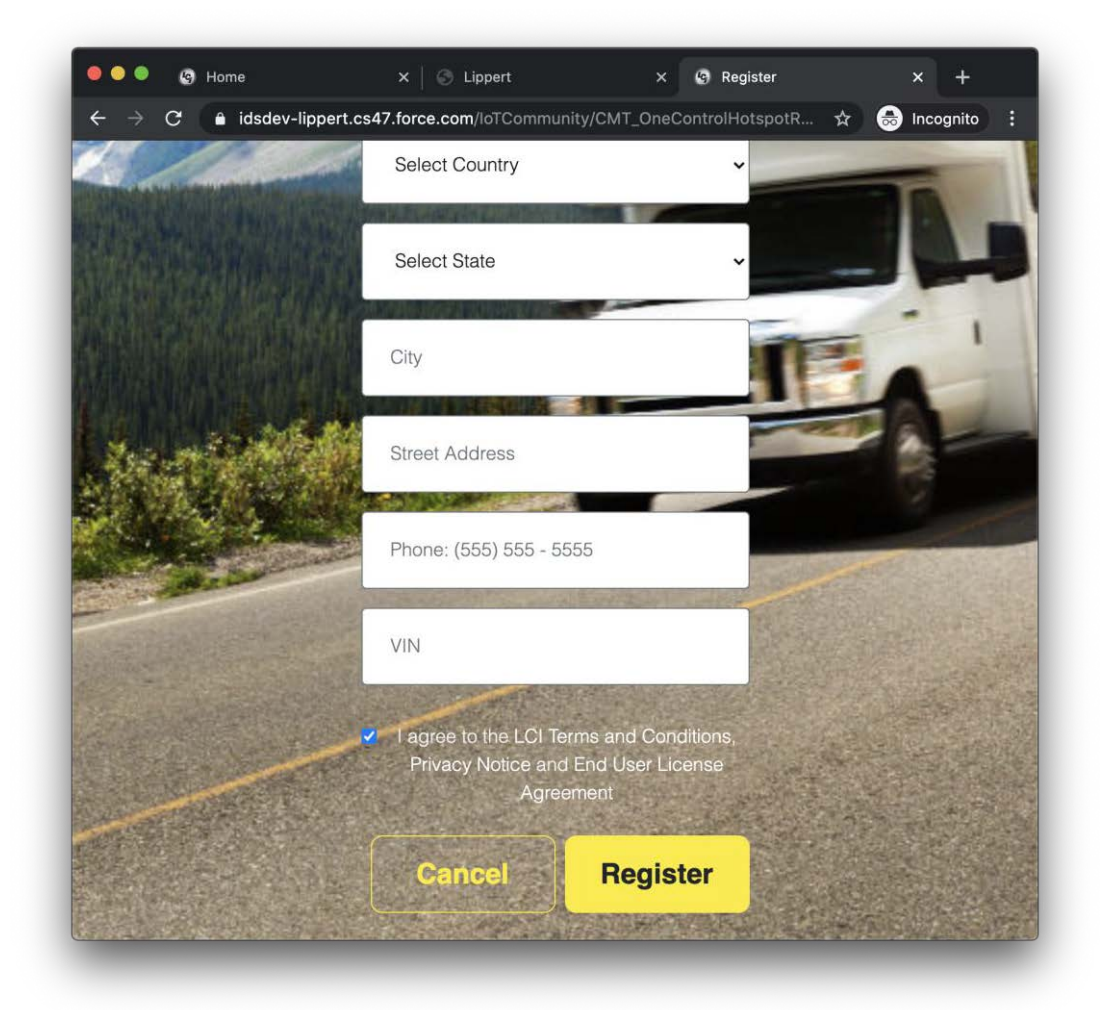

After registration, the user is taken to the OneControl Community home page.

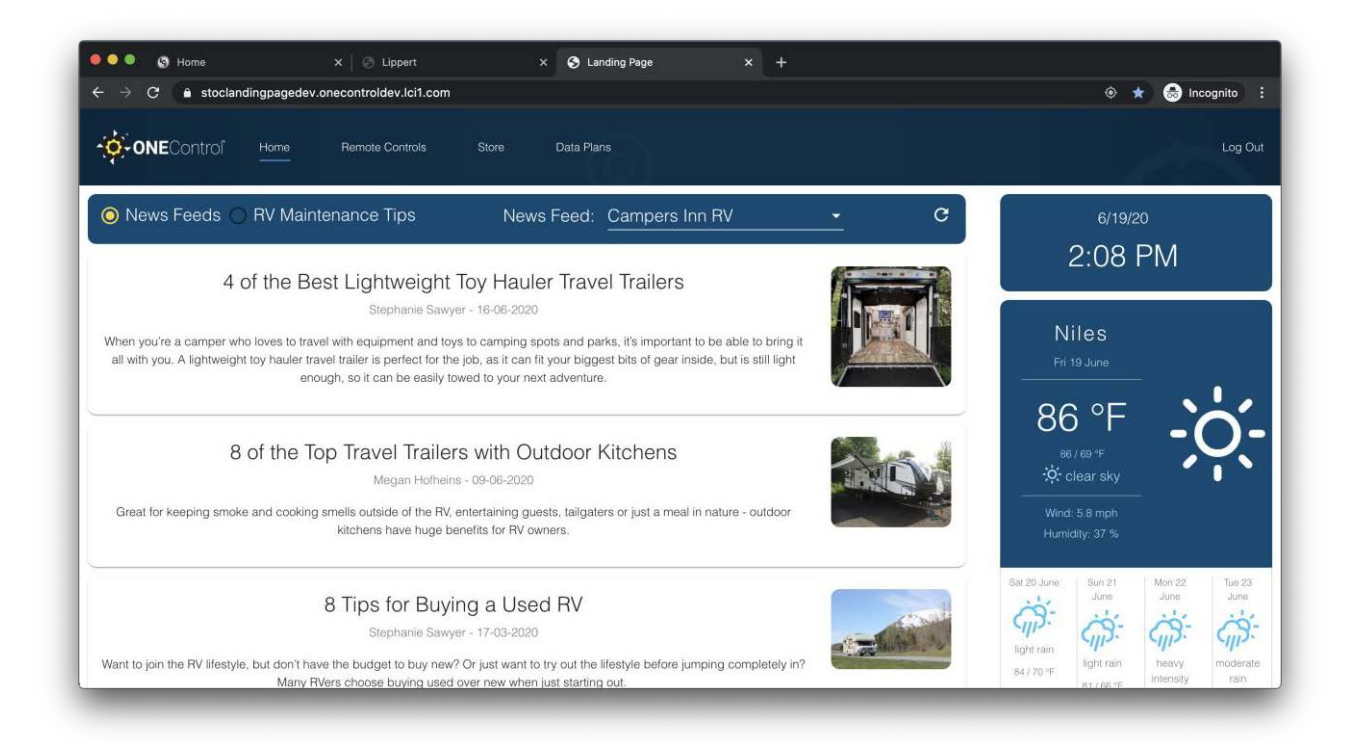

### Choose the "Data Plans" tab to continue onboarding.

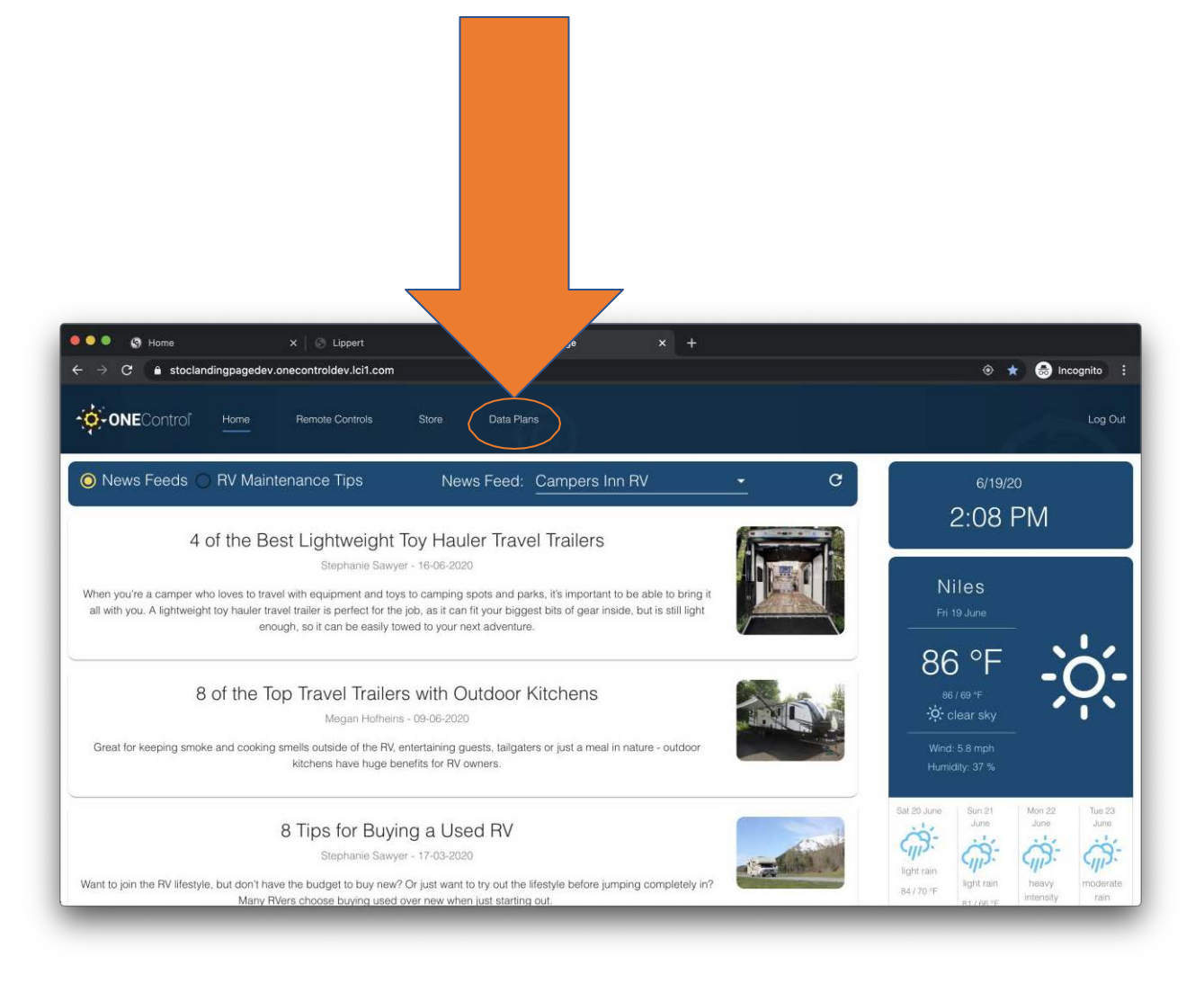

The onboarding for a router begins.

After clicking on the "claim your device" button, a claim code is added

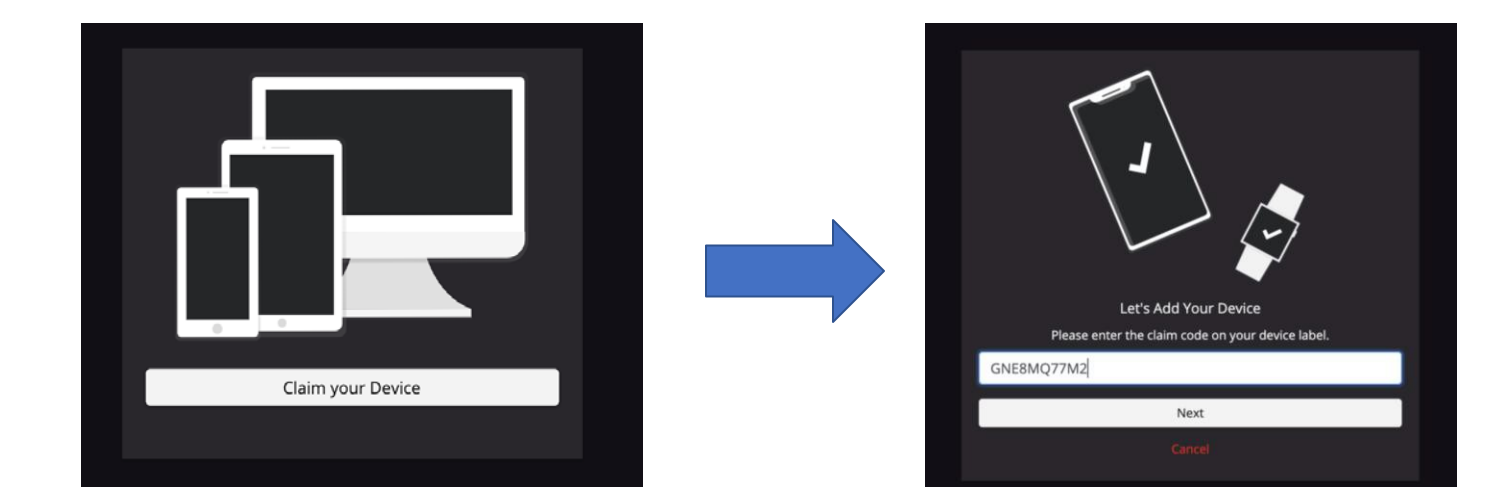

#### Available data plans are now shown to the user

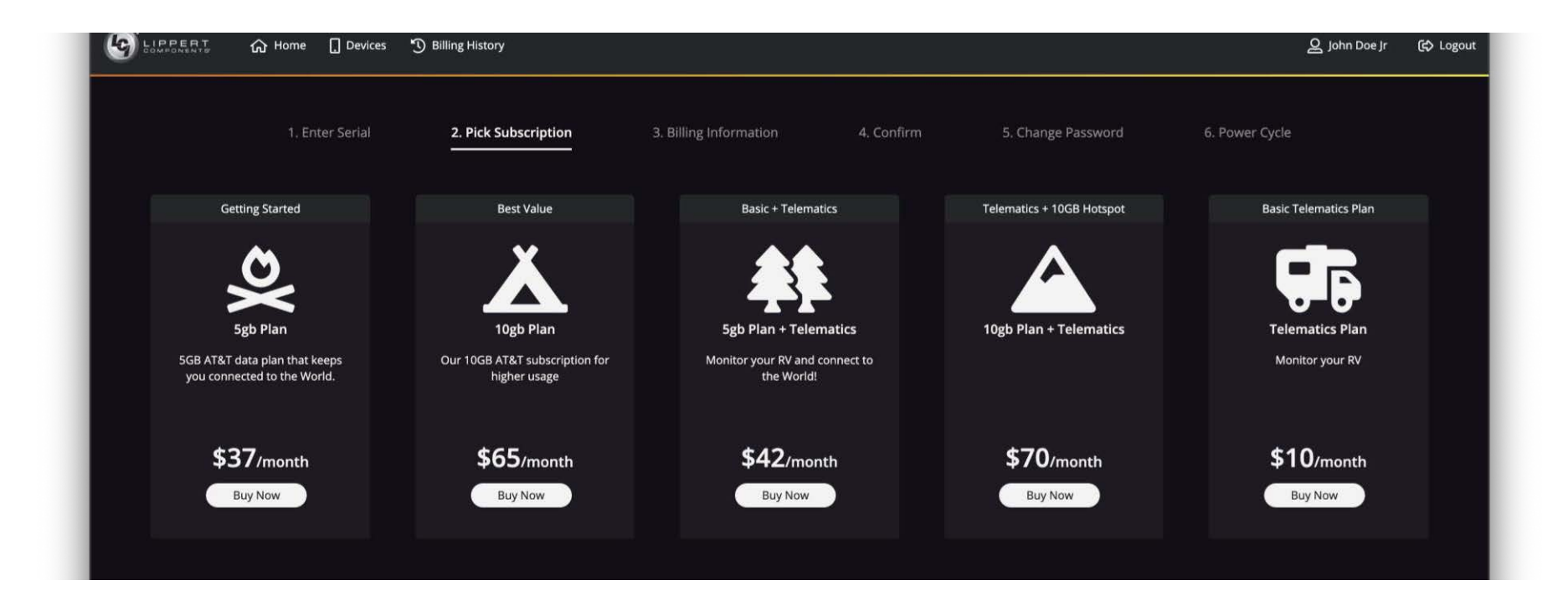

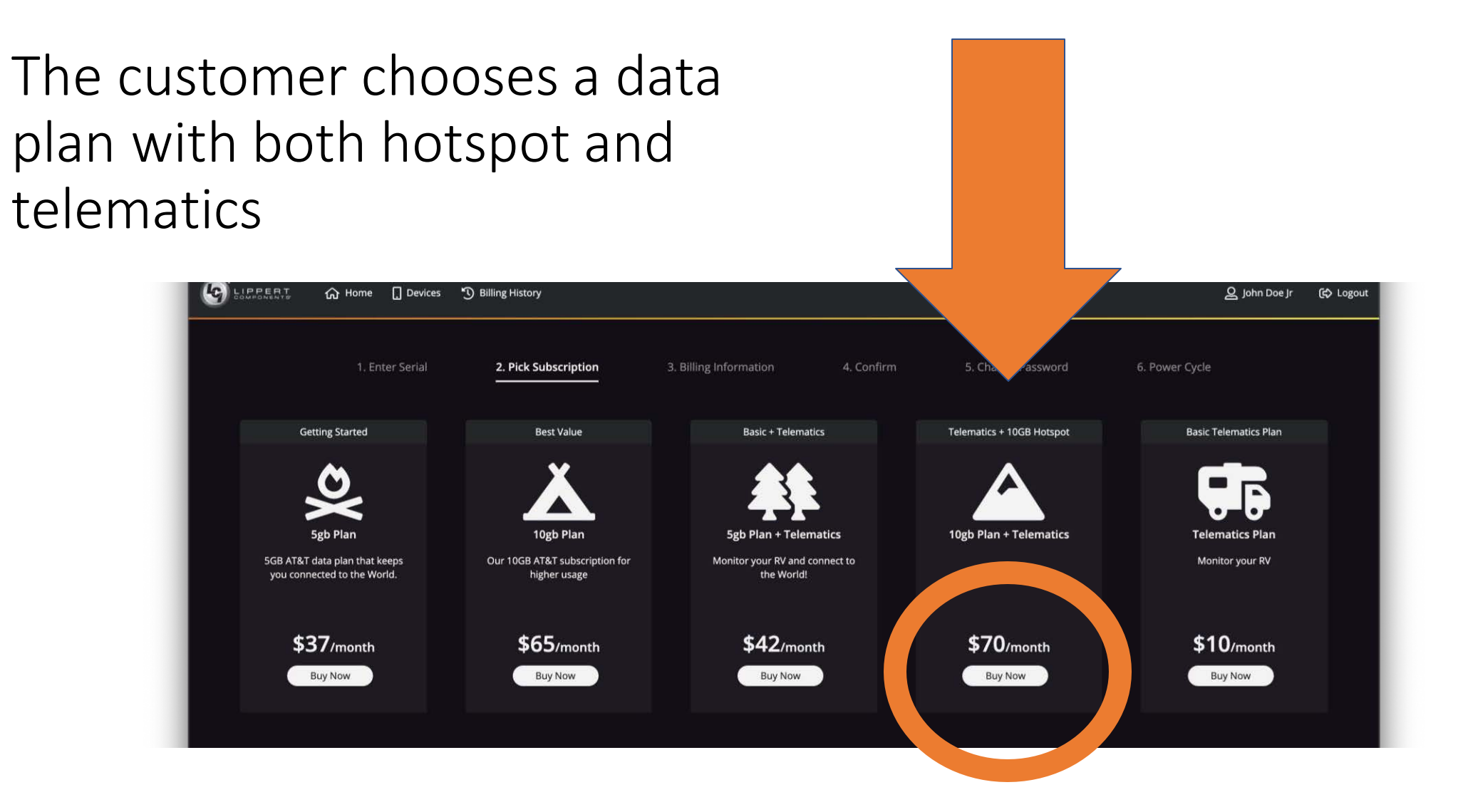

An account is created for the telematics portion of the plan that is managed by Lippert.

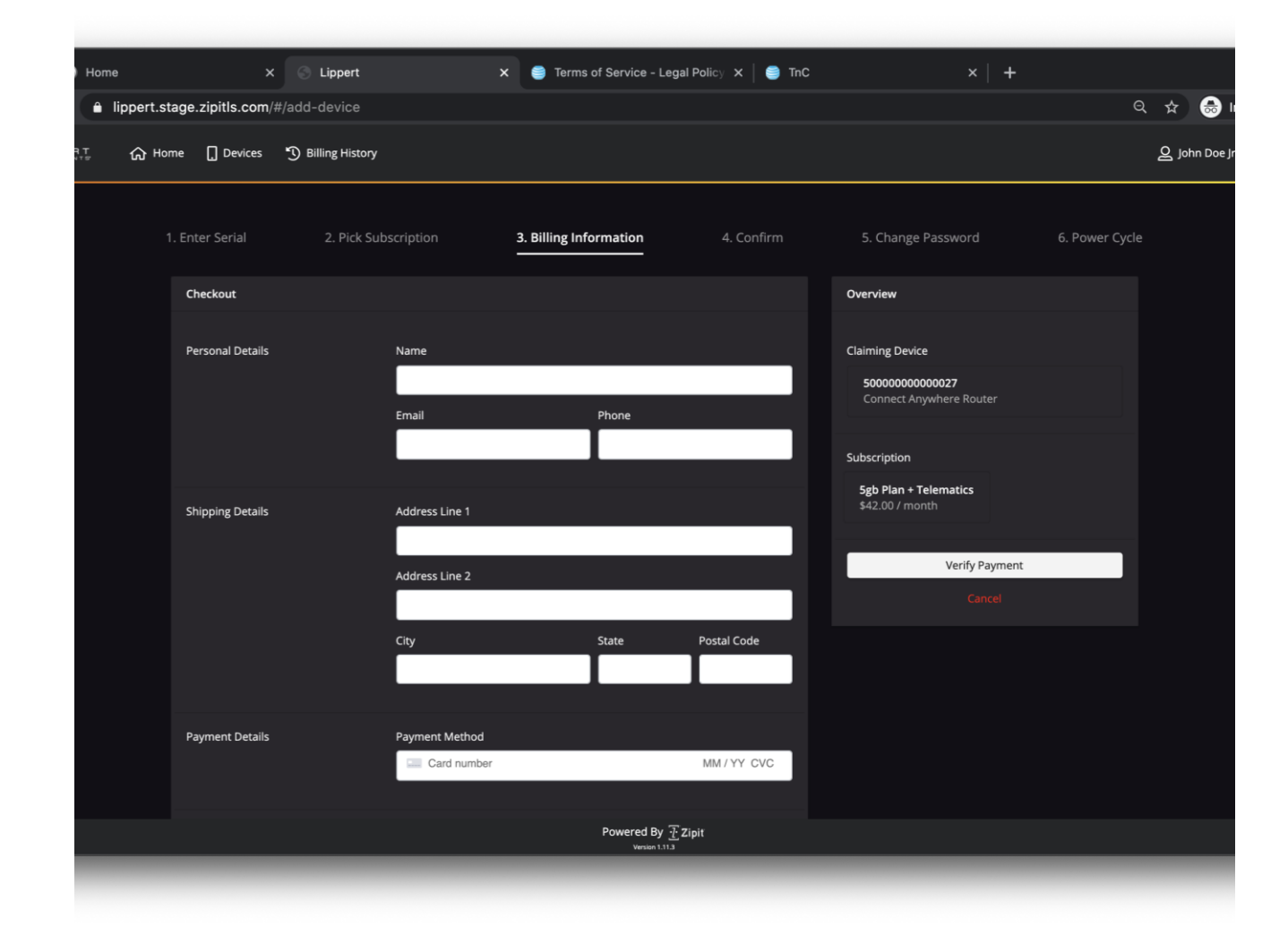

Credit card information for the telematics portion of the plan is added and verified by Lippert

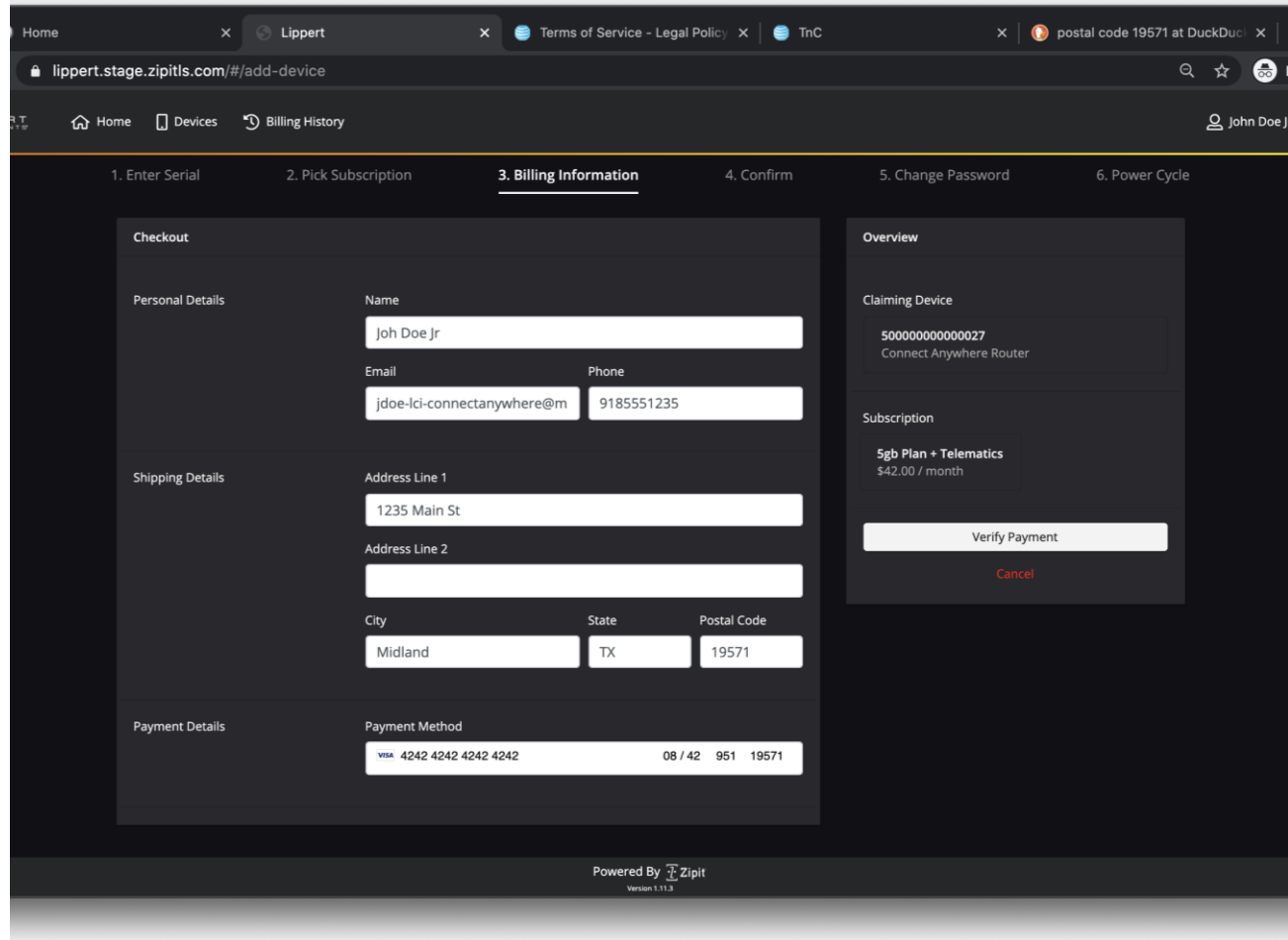

Sign up for telematics portion of the plan is confirmed

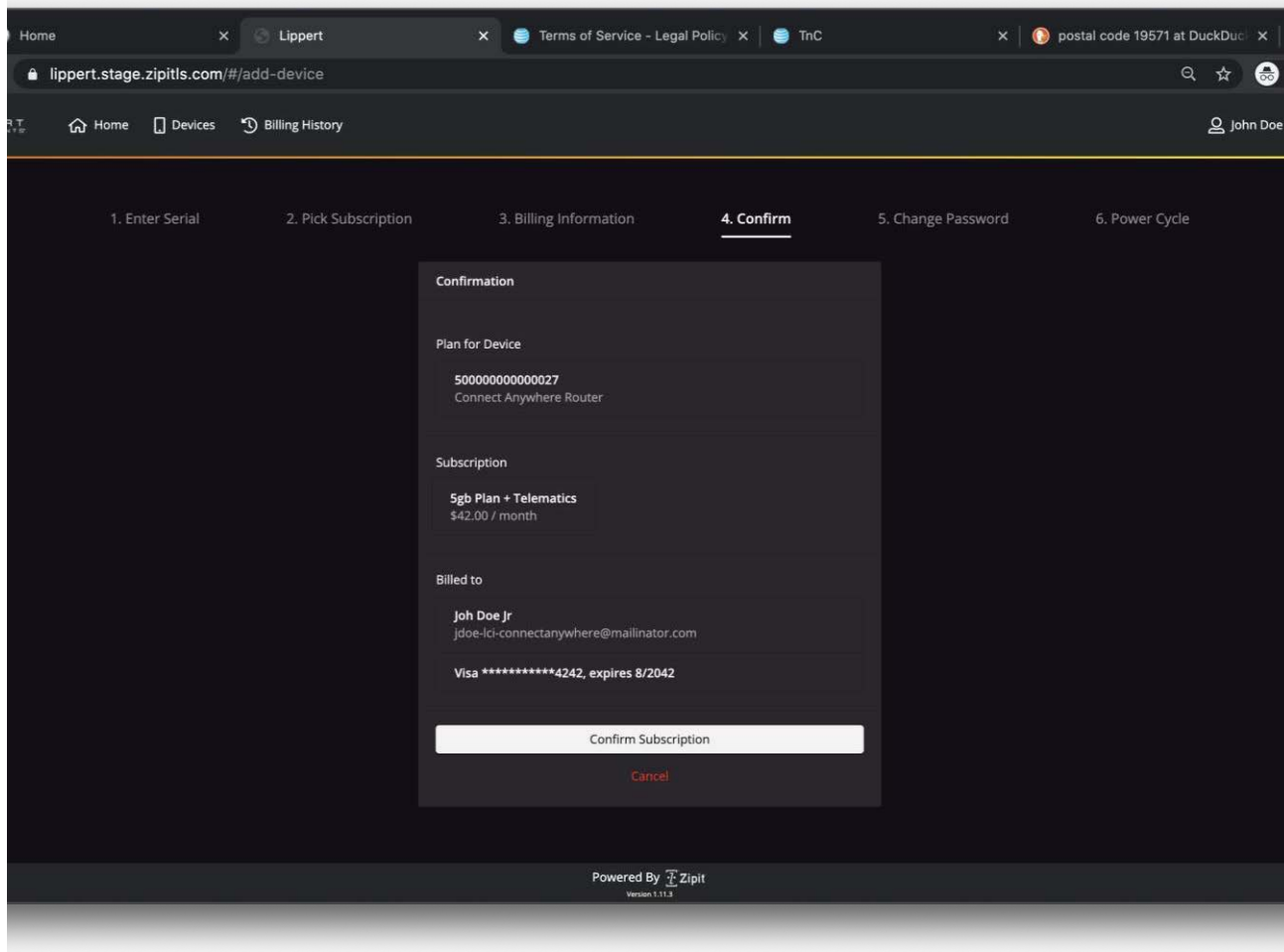

## Telematics portion of the plan is added

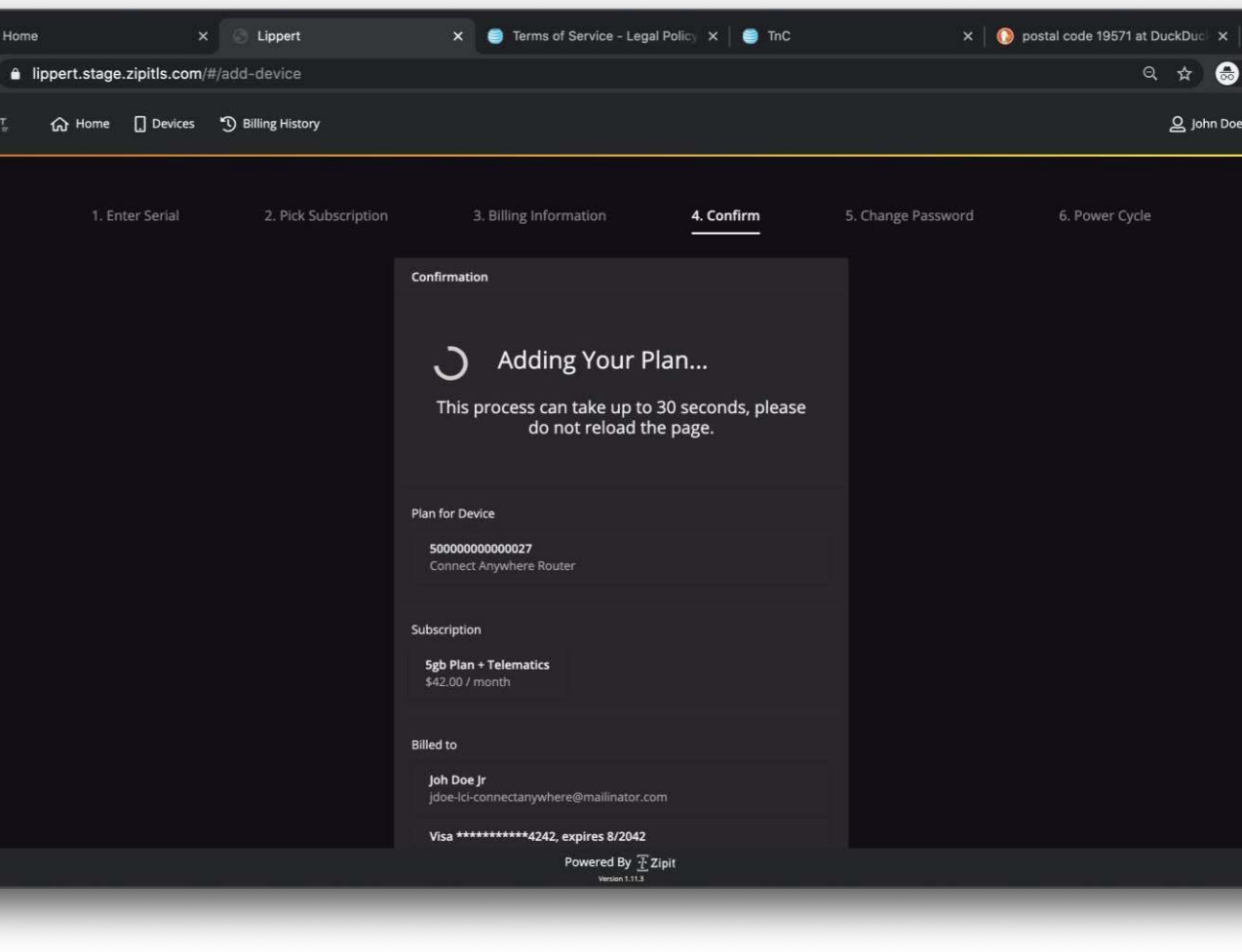

The router is power cycled to prepare for first usage

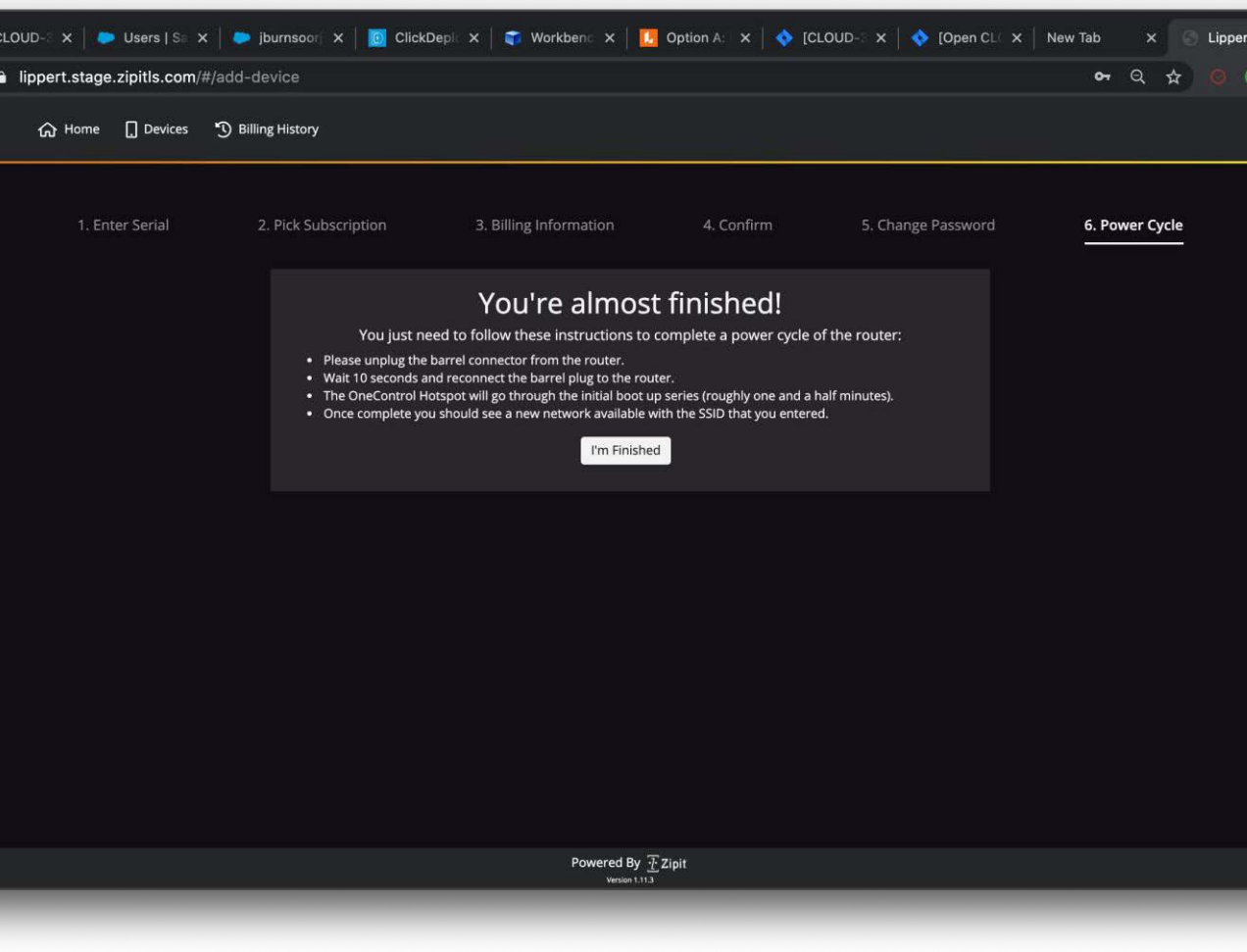

The router is now usable for telematics and the account reflects current telematics plan and account information. The user will now set up wifi portion of their plan by clicking the "next" button

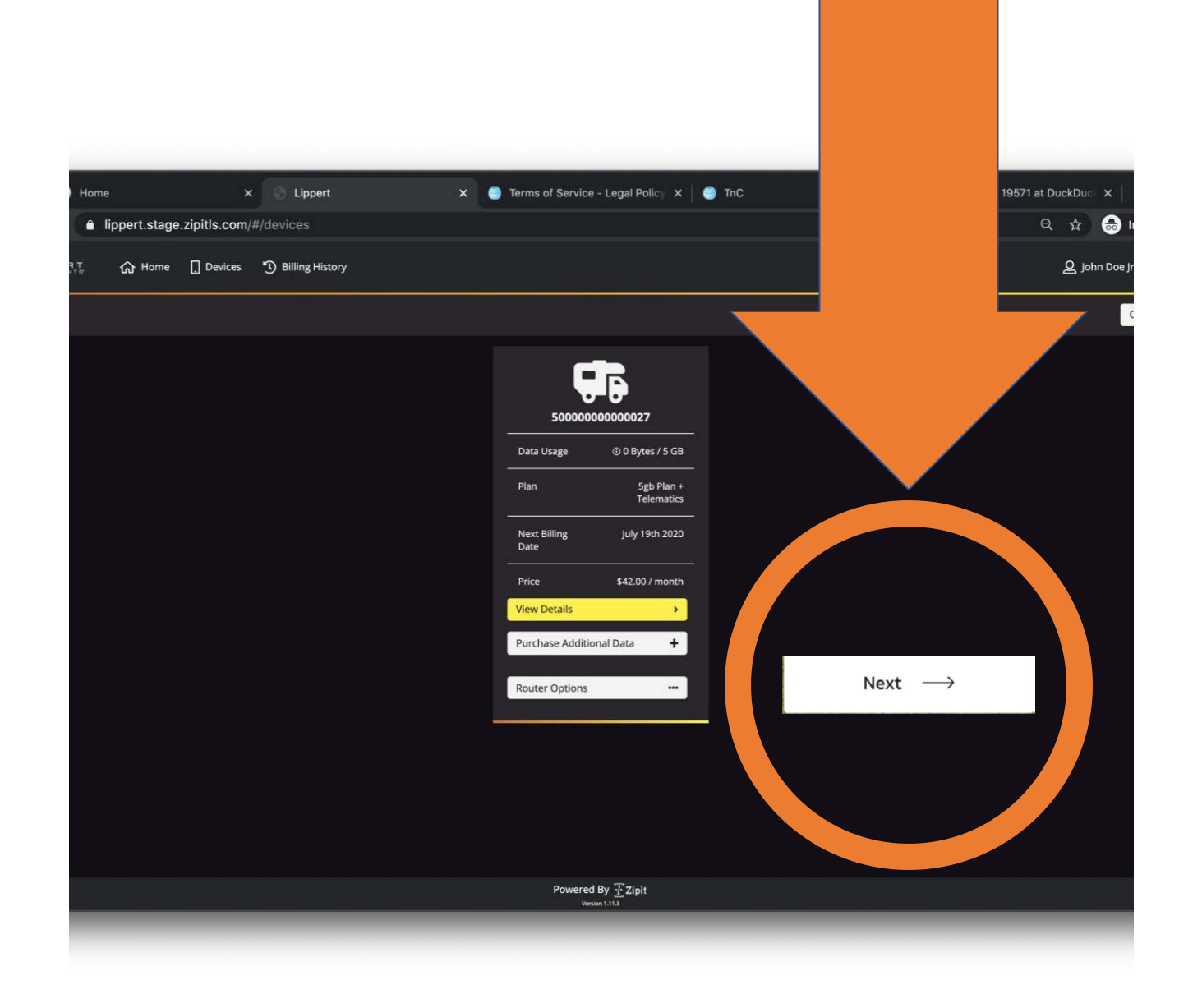

We redirect the user to the Zipit Portal to set up their wifi account with LCI. The user will click on the "Get Started" button to register.

> Need Zipit Portal screenshot with a "Get Started" button (similar to the ATT screenshot).

For this user journey, the user needs to set up a new LCI account using the Zip it Portal. The user clicks on the "Get your pass" button to set up their account

> Need LCI/Zipit Portal screenshot with a "Get your pass" button (similar to the ATT screenshot).

The user will input the router details and register the wifi hotspot with LCI

**Need LCI/Zipit Screen shot for registering** 

## The user will finish registration with LCI

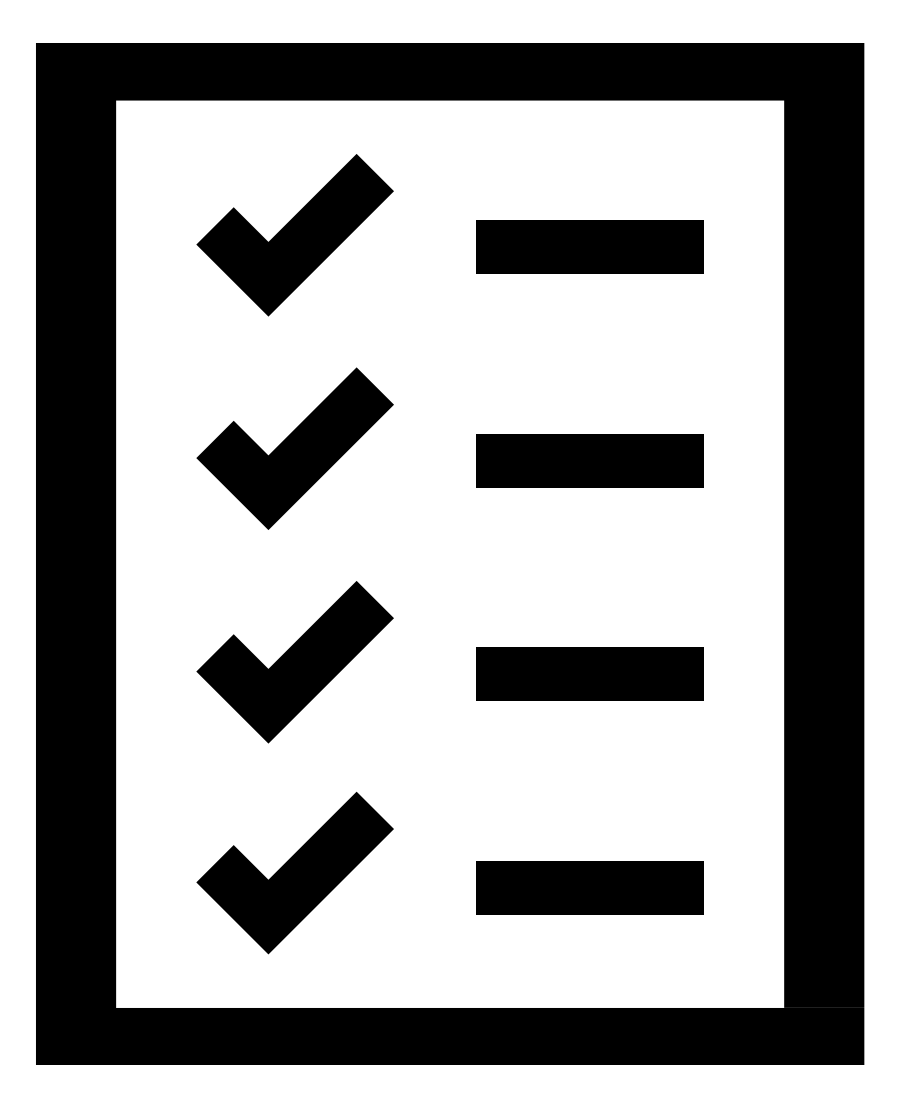

The user will now log into their router and will be able to use wifi

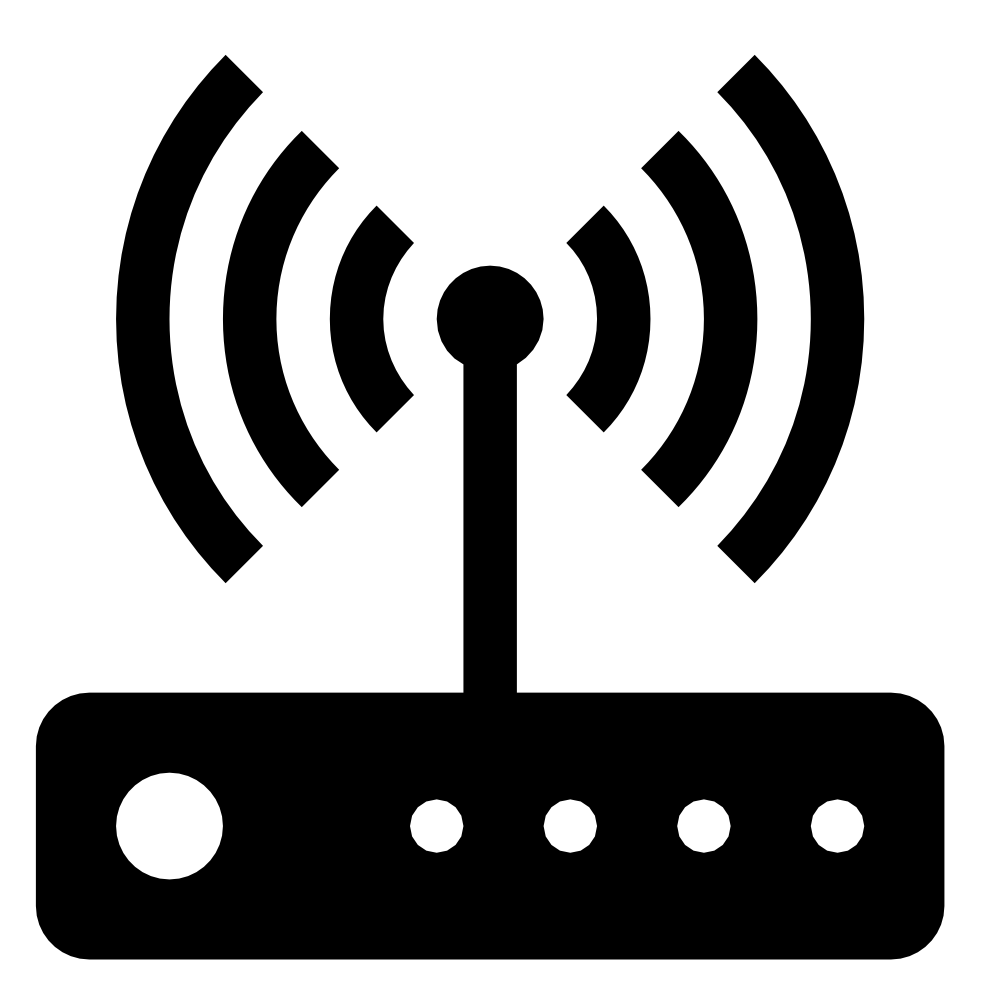